# **Introduction and History**

- The National Library of Medicine™ (NLM™) has been indexing the biomedical literature, since 1879, to help provide health professionals access to information necessary for research, health care, and education.
- Beginning in the 1960s, NLM's computer-based Medical Literature Analysis and Retrieval System (MEDLARS®) has allowed rapid access to a vast store of references to biomedical information.
- MEDLARS is still used for preparing bibliographic printed publications, such as, *Index Medicus*<sup>®</sup>, the monthly subject/author guide to biomedical literature.

**MEDLINE®** is the National Library of Medicine's premier bibliographic database containing citations and author abstracts from approximately 4,600 biomedical journals published in the United States and in other countries.

- MEDLINE currently contains approximately 12 million references dating back to 1966.
- New material is added Tuesday through Saturday.
- Coverage is worldwide, but most records (86%) are from English-language sources or have English abstracts.
- Approximately 76% of the citations are included with the published abstract.
- The scope of MEDLINE includes such diverse topics as microbiology, delivery of health care, nutrition, pharmacology and environmental health. The categories covered in MEDLINE include everything from anatomy, organisms, diseases, psychiatry, psychology to the physical sciences.

# **MEDLINE – Basic Bibliographic Citation**

One MEDLINE citation represents one journal article and is composed of fields that provide specific information (Title, Author, Language, etc.) about the journal article. The following information is generally provided:

- Title of the journal article
- Names of the Authors
- Abstract published with the article
- Controlled Vocabulary search terms (MeSH headings)
- Journal Source Information
- First Author Affiliation
- Language in which the article was published
- Publication Type (description of the type of article, e.g., Review, Letter, etc.)

A sample MEDLINE citation from PubMed follows.

# **PubMed MEDLINE citation:**

### J Clin Oncol 2000 Jun; 18(11): 2316-26

Full text article at www.jco.org

Related Articles, Links

# Psychiatric side effects of interferon therapy: prevalence, proposed mechanisms, and future directions.

## Trask PC, Esper P, Riba M, Redman B.

Behavioral Medicine Program, Department of Internal Medicine, and Department of Psychiatry, University of Michigan, Ann Arbor 48108, USA, pctrask@umich.edu

The increasing use of interferon (IFN) in treating a variety of disorders including, malignant melanomal and hepatitis C, has resulted in the identification and increasing concern about the psychiatric side effects that can result from treatment. These effects can occur either shortly after beginning IFN therapy or later as a result of continued treatment. Studies have reported the incidence of later side effects, which include symptoms of depression, anxiety, and occasional suicidal ideation, to be from 0% to 70%. Case studies have demonstrated that pharmacologic interventions are beneficial in reducing iatrogenic psychiatric symptoms while allowing patients to maintain IFN therapy. The present article provides an overview of the psychiatric effects of IFN therapy, the proposed mechanisms of these side effects, and case studies that provide mechanistic support. In addition, limitations of the current literature are provided with suggestions for treating physicians and a discussion of possible future research directions.

Publication Types:

- Review
- Review, Tutorial

MeSH Terms:

- Human
- · Interferons/adverse effects\*
- Mental Disorders/etiology\*
- Mental Disorders/drug therapy
- Psychiatric Status Rating Scales
- Time Factors

Substances:

• Interferons

PMID: 10829053 [PubMed - indexed for MEDLINE]

# **Free MEDLINE Searching**

- Introduced on June 26, 1997.
- Available through the NLM Web Site: **http://www.nlm.nih.gov**
- From NLM Web site, click on the **MEDLINE/PubMed** link on the right.

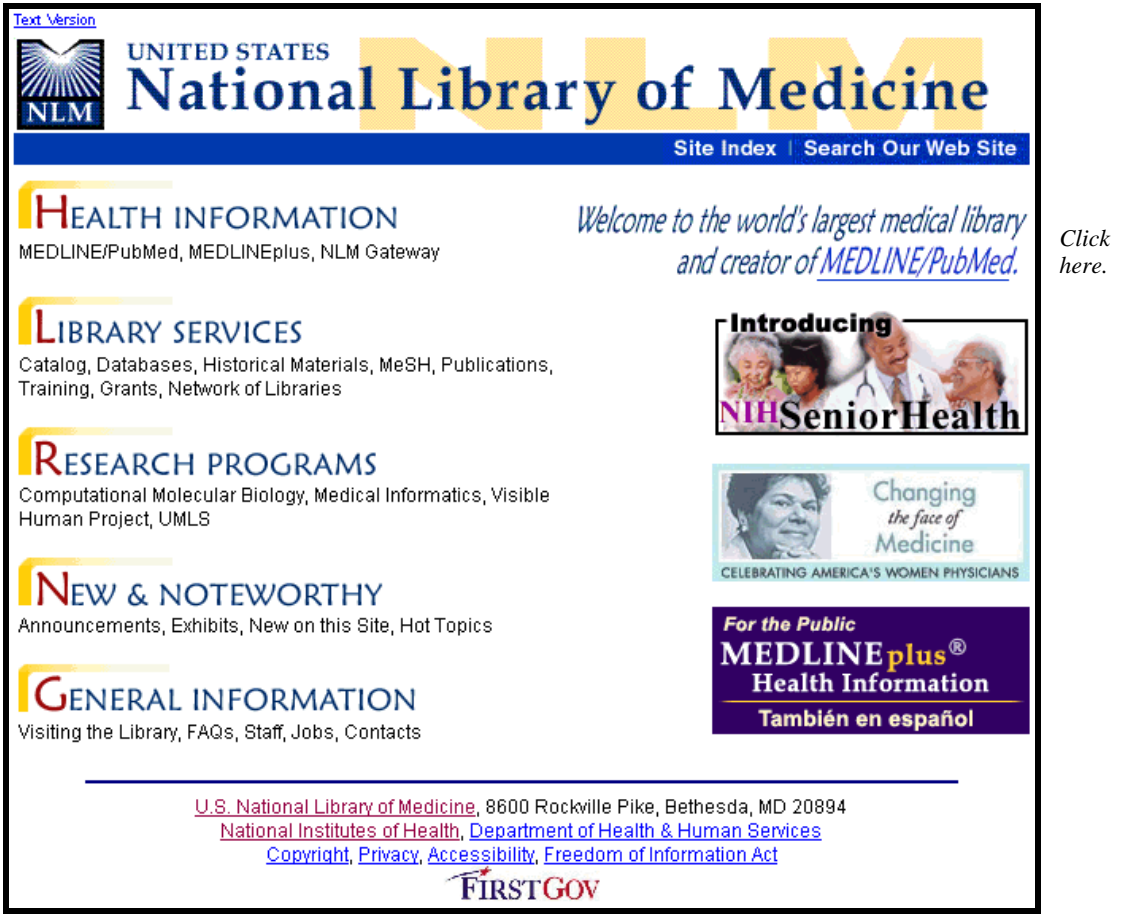

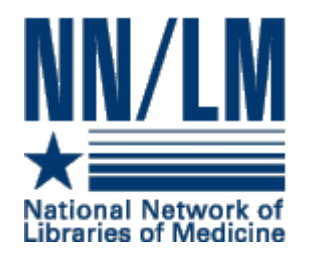

# **The National Network of Libraries of Medicine®**

Medical libraries through out the United States are joined together in a network. The purpose of the National Network of Libraries of Medicine (NN/LM®) is to provide health science practitioners, investigators, educators, and administrators in the United States with timely, convenient access to biomedical and health care information resources.

- The network is administered by the National Library of Medicine.
- It consists of eight Regional Medical Libraries (major institutions under contract to NLM), and some 4,500 Primary Access Libraries (primarily at hospitals).
- The Regional Medical Libraries administer and coordinate services in the network's eight geographical regions.

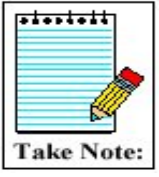

NN/LM Web site: **http://nnlm.gov** 

Toll free phone number: 1-800-338-7657

# **Document Delivery**

**Loansome Doc®** offers full-text document ordering. This feature is part of PubMed and the NLM Gateway.

**DOCLINE®** is the computerized interlibrary loan system that is the foundation for Loansome Doc.

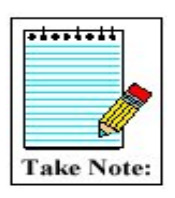

More information on Loansome Doc and DOCLINE may be found on factsheets found at the NLM Web site:

**Loansome Doc –** http://www.nlm.nih.gov/pubs/factsheets/loansome\_doc.html

**DOCLINE -** http://www.nlm.nih.gov/pubs/factsheets/docline.html

# *NLM Technical Bulletin*

- A bi-monthly newsletter published for NLM online searchers.
- The *NLM Technical Bulletin* keeps searchers apprised of:
	- changes and enhancements to NLM retrieval systems
	- changes to MeSH vocabulary
	- tips for searching
- The *Technical Bulletin* is published electronically on the NLM Web site. The URL is:

### **http://www.nlm.nih.gov/pubs/techbull/tb.html**

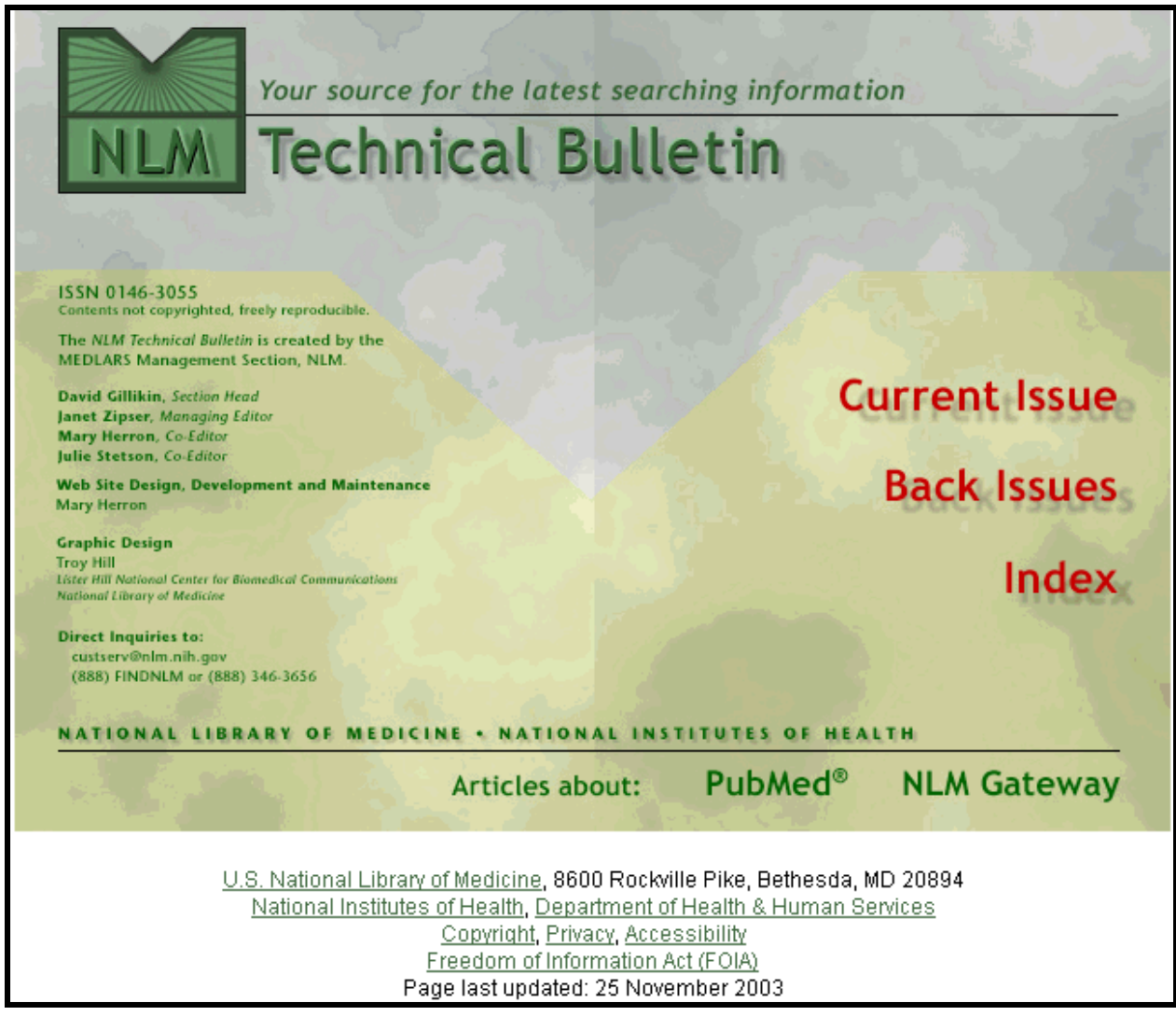

# **Consumer Information**

- On October 22, 1998 NLM launched a consumer health home page called **MEDLINEplus***®*
- Designed to direct consumers to resources containing information that will assist in researching their health questions.
- The pages are designed for education use only and are not intended to replace advice from a health professional.
- These pages provide a carefully selected list of resources, not a comprehensive catalog.

Click on the **MEDLINEplus** image on the right-hand side of the NLM home page:

**For the Public MEDLINE**plus<sup>®</sup> **Health Information** También en español

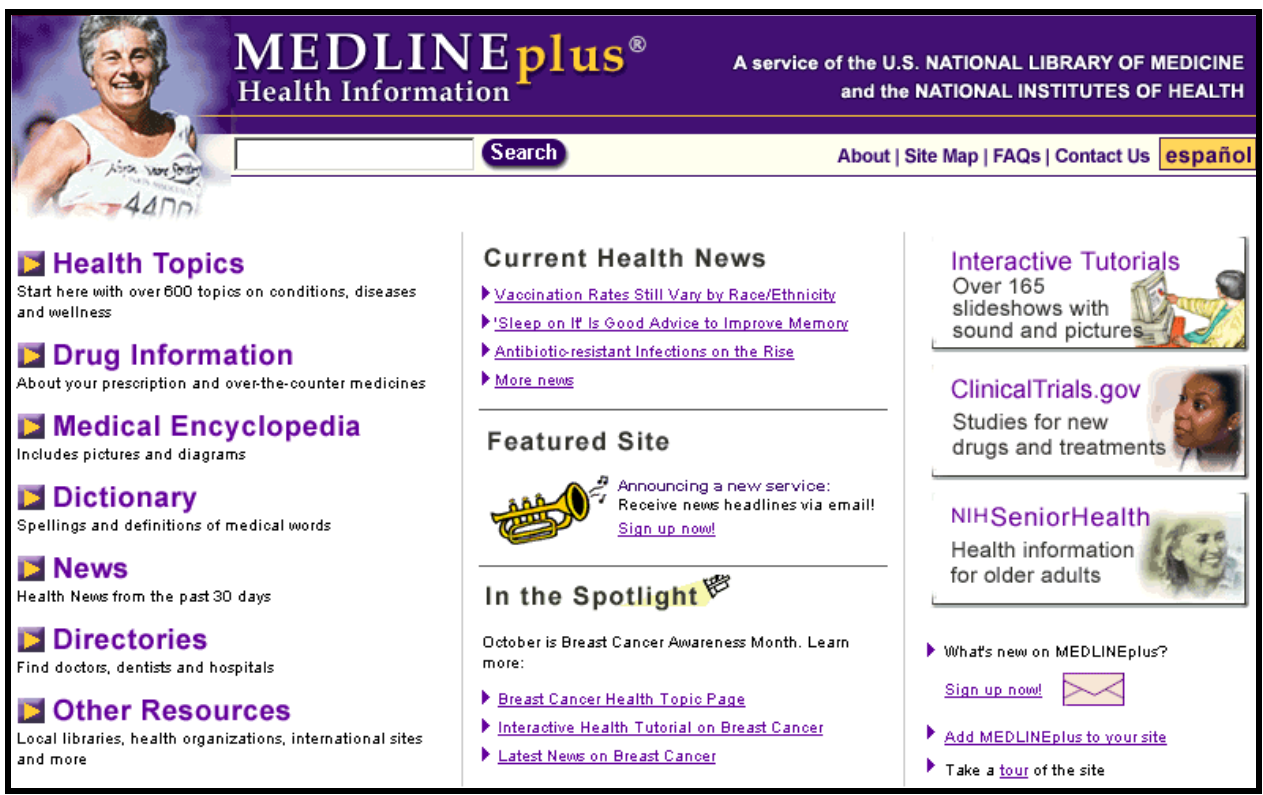

# **NLM Customer Service**

Contact NLM if you need assistance or have questions about NLM's products or services. E-mail **custserv@nlm.nih.gov** Toll-Free Phone **1-888-FINDNLM** (1-888-346-3656) On the NLM home page, click on **General Information**; then click on **Contact NLM**: Contact NLM | Site Index | Search Our Web Site | NLM Home ▶

You will be taken to this screen:

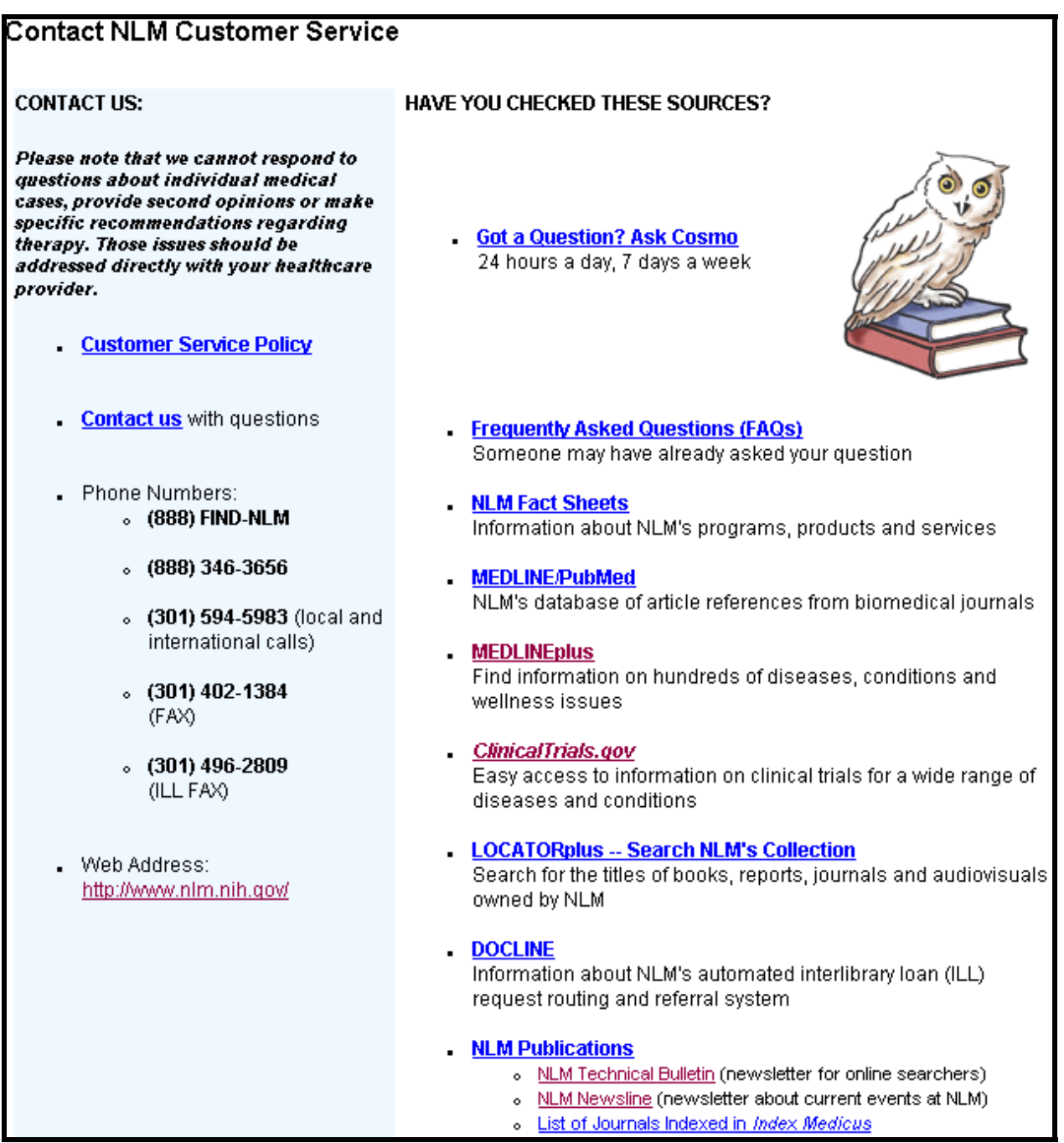

# **Subscribe to NLM-Announces Mailing List**

This mailing list will alert you when new information has been added to the NLM Web site. For example:

- When articles have been added to the *NLM Technical Bulletin* Web site
- When the training manuals have been revised
- Other important NLM announcements and events

Go to **http://www.nlm.nih.gov/news/nlmfiles-email.html** *or*

Click on **New and Noteworthy** from the NLM home page. Scroll down to **Subscribe to the NLM-Announces mailing list** under **New on this Site.** 

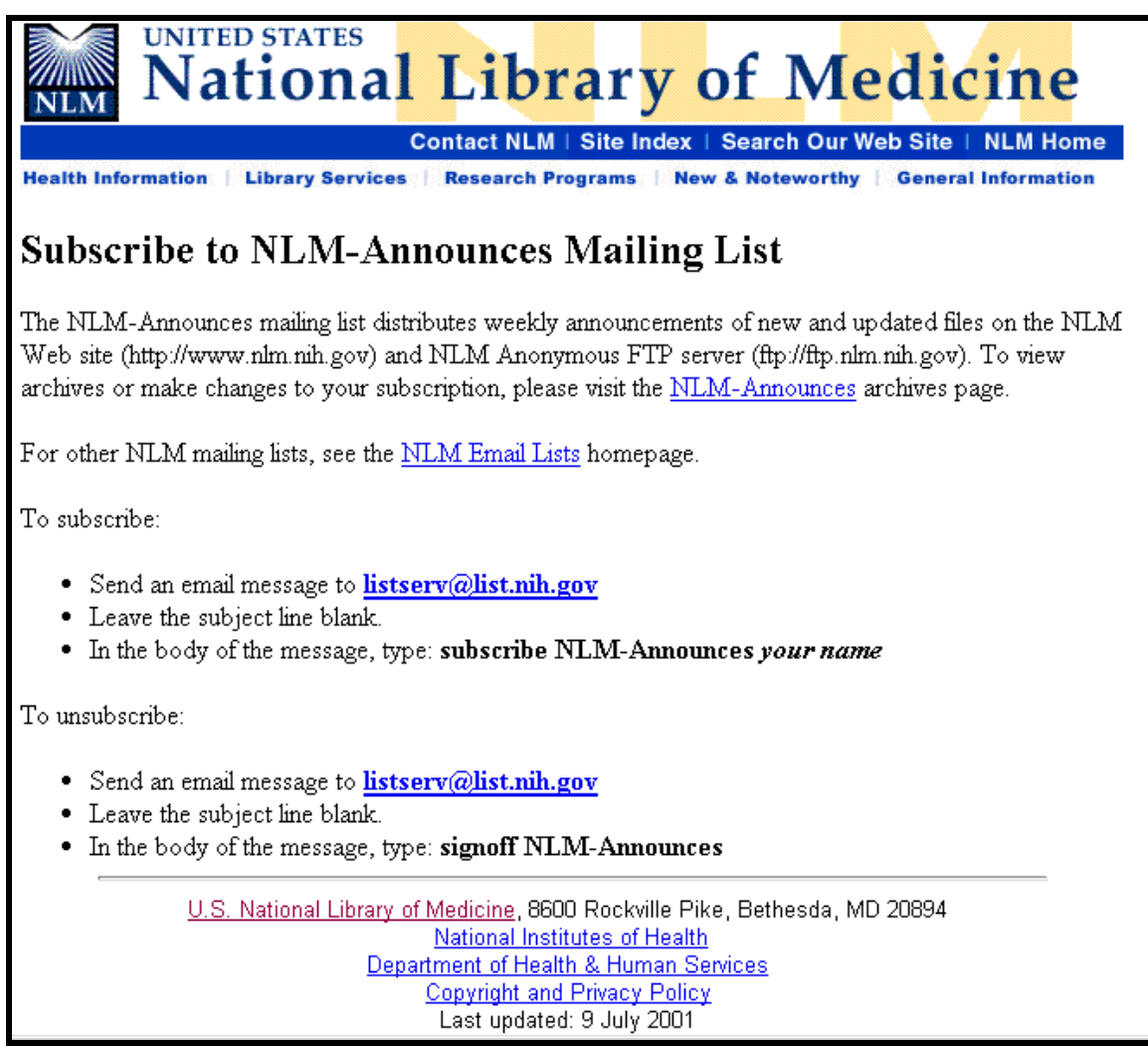

# **Medical Subject Headings (MeSH® Vocabulary)**

## **What is MeSH?**

- Acronym for **Medical Subject Headings**
- Used for indexing journal articles for *Index Medicus*, MEDLINE and also used for cataloging books and audiovisuals
- Used by searchers
- Revised annually
- Gives uniformity and consistency to the indexing of the biomedical literature and is a distinctive feature of MEDLINE.
- Similar to key words on other systems
- Arranged in a hierarchical manner called the MeSH Tree Structure

## **MeSH Vocabulary includes four types of terms:**

- Headings
- Subheadings
- Supplementary Concept Records
- Publication Types

MeSH headings represent concepts found in the biomedical literature.

### **Examples of MeSH Headings:**

- Body Weight
- Dental Cavity Preparation
- Kidney
- Self Medication
- RadioactiveWaste
- Brain Edema

## **MeSH Tree Structure**

- MeSH vocabulary is organized by 15 main branches:
	- A. Anatomy
	- B. Organisms
	- C. Diseases
	- D. Chemical and Drugs
	- E. Analytical, Diagnostic and Therapeutic Techniques and Equipment
	- F. Psychiatry and Psychology
	- G. Biological Sciences
	- H. Physical Sciences
	- I. Anthropology, Education, Sociology and Social Phenomena
	- J. Technology and Food and Beverages
	- K. Humanities
	- L. Information Science
	- M. Persons
	- N. Health Care
	- Z. Geographic Locations
- Each Descriptor has a tree number that positions the term in the hierarchy.

Eye [A01.456.505.420] Eyebrows [A01.456.505.420.338] Eyelids [A01.456.505.420.504] Eyelashes [A01.456.505.420.504.421]

- Some terms have multiple tree numbers because they appear in more than one place in the hierarchy.
- By having narrower terms indented under broader terms, a search of a broad term can automatically include the narrower terms. This is known as an EXPLODE.

# **MeSH Descriptor Data**

This example is taken from NLM's MeSH Browser.

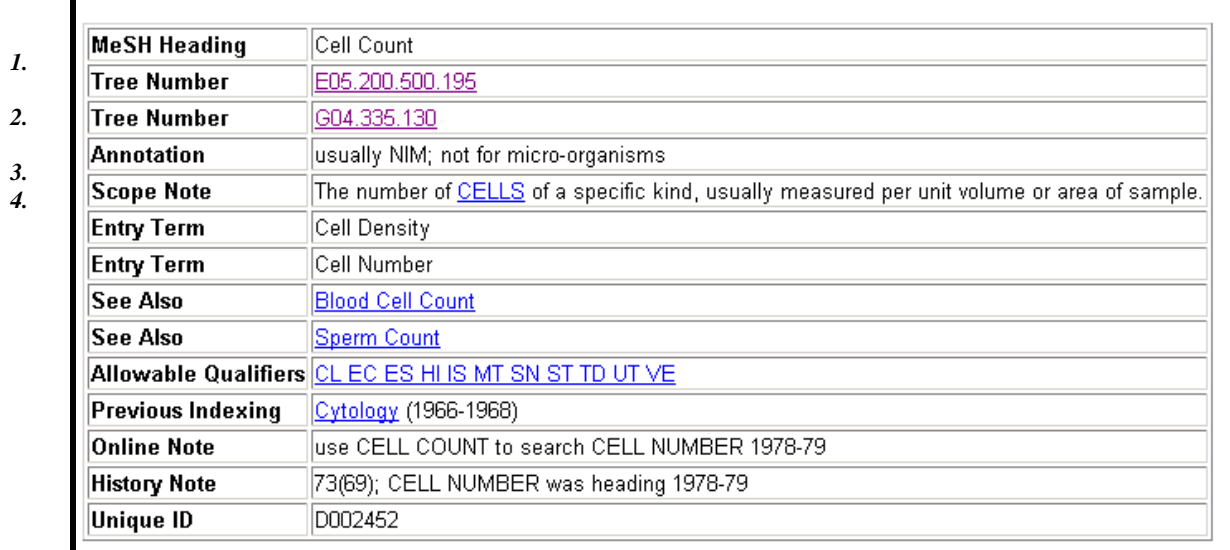

### **LEGEND**

- 1. The *MeSH Heading*, also called the "descriptor," is displayed at the top of the record.
- 2. The number(s) beneath the MeSH heading is the *Tree Number(s)* and indicates the location of the MeSH heading in the tree structure.
- 3. The *Annotation* provides a brief informative note for the guidance of the indexer and searcher.
- 4. The *Scope Note* offers an explanation or definition of the concept.

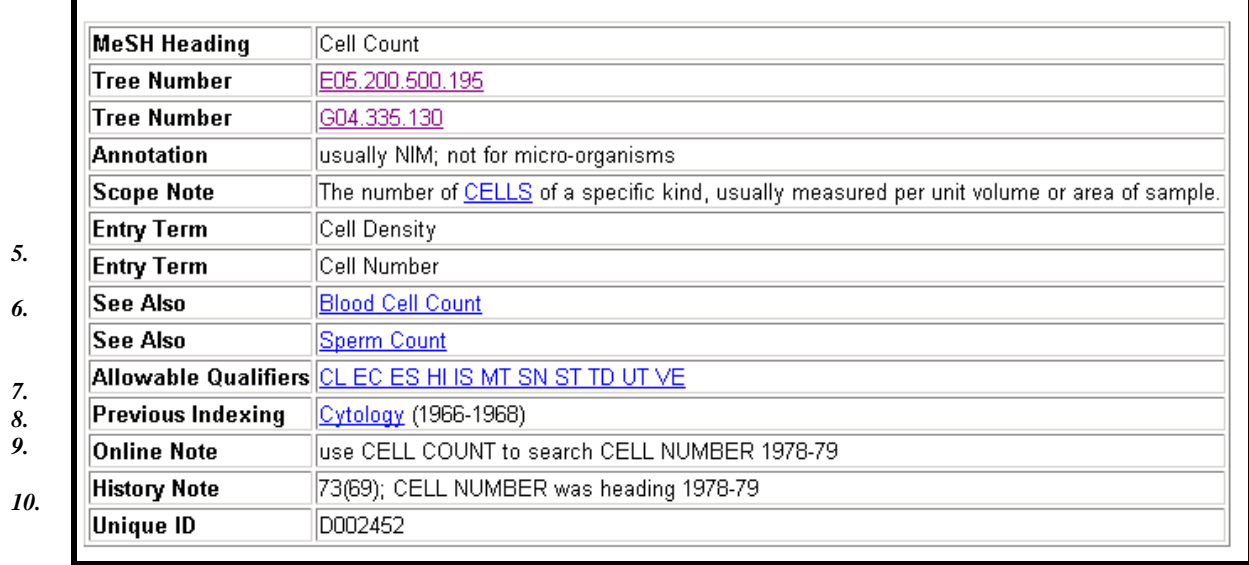

- 5. *Entry terms* are often synonyms for the term, or terms or concepts that would be indexed with this term.
- 6. *S*ee *Also –* additional heading(s) suggested for consideration in selecting search terms.
- 7. *Allowable Qualifiers* are the subheadings that can be used with this concept. Displayed with 2-letter abbreviations which link to the record for that subheading.
- 8. *Previous Indexing* Terms that were used alone or in combination with other terms to index this concept in the past.
- 9. The *Online Note* provides information for online searchers.
- 10. The *History Note* gives brief information regarding the year the MeSH heading was introduced and any changes over the years. If no date is given, the heading was introduced as a MeSH heading before 1965.

# **Indexing with MeSH Headings**

- NLM's MEDLINE indexers examine articles and assign the most specific MeSH heading(s) appropriate to describe the main concepts discussed.
- When there is no single specific MeSH heading for a concept, the indexer will use the closest, more general MeSH heading available.
- The indexer will assign as many MeSH headings as appropriate to cover the topics of the article (generally 5 to 15).
- The MeSH terms that reflect the major points of the article are marked with an asterisk (\*) by indexers.
- Information the indexer provides includes:

 topic of article age group of population studied human vs. animal studies male vs. female studies type of article (e.g., review article)

### **Article Title:**

American College of Preventive Medicine Practice Policy Statement. Screening for elevated blood lead levels in children.

### **Abstract:**

Based on a review of the current literature and recommendations, the American College of Preventive Medicine presents a practice policy statement on screening for elevated blood lead levels in children.

### **Publication Types:**

Guideline Practice Guideline Review Review, Tutorial

### **MeSH Terms:**

Child Child, Preschool Female Guidelines\* Human Lead/blood Lead Poisoning/prevention & control\* Male Mass Screening/standards\* Physician's Practice Patterns Policy Making Preventive Medicine/standards\* Societies, Medical United States

### **Substances:**

Lead

# **Subheadings**

- Subheadings further describe a particular aspect of a MeSH heading.
- Examples: diagnosis, metabolism, adverse effects. The entire list of subheadings are provided on the next page.
- A record for each subheading can be found in the MeSH Browser.

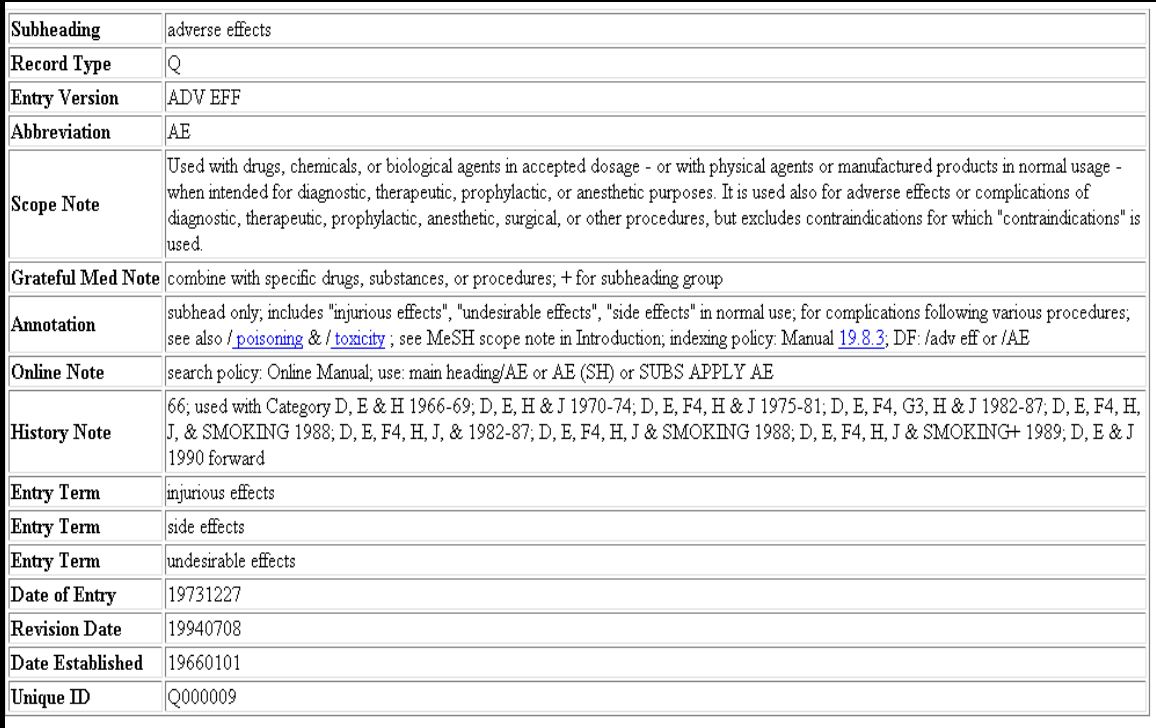

# **Subheading Groupings**

- Related subheadings have been grouped (see page MeSH Vocabulary 9).
- Not all subheadings have been placed in these groupings some do not logically fit.

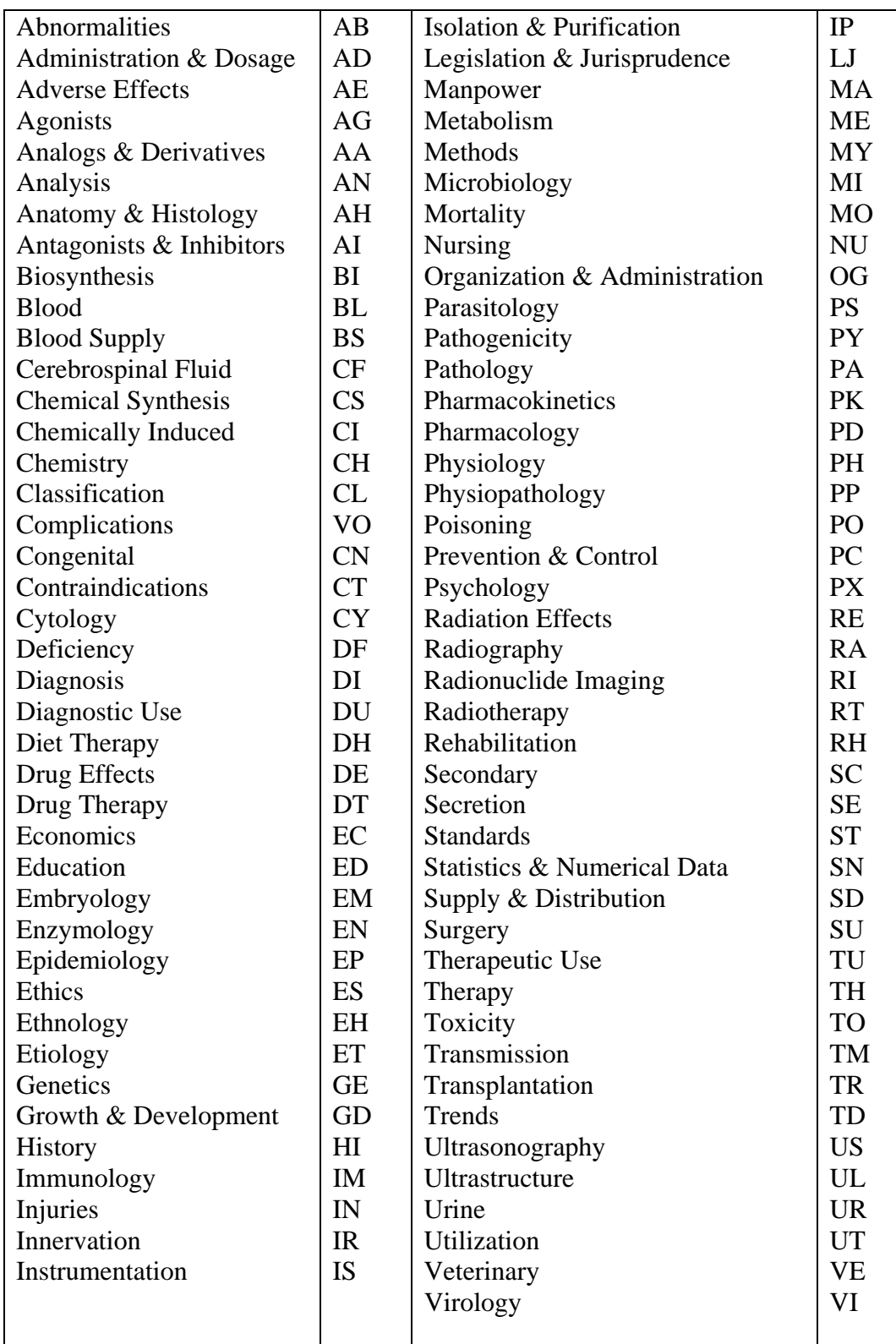

## **SUBHEADINGS**

### **Families of Subheading Explosions**

### **analysis** congenital metabolism blood embryology biosynthesis cerebrospinal fluid genetics blood isolation & purification immunology cerebrospinal fluid urine microbiology deficiency

blood supply transmission urine urine cytology physiopathology pathology **metabolism** secretion ultrastructure biosynthesis

 agonists urine utilization analogs & derivatives antagonists & inhibitors **microbiology surgery** chemical synthesis virology transplantation

pathology drug therapy radiography **pharmacology nursing nursing** 

**adverse effects etiology physiology**  poisoning chemically induced genetics secondary immunology

 embryology blood **statistics & numer data**  abnormalities cerebrospinal fluid epidemiology innervation deficiency deficiency ethnology enzymology mortality **chemistry pharmacokinetics** supply & distribution

### **complications organization & admin** *complications* **organization & admin**

secondary economics economics administration & dosage legislation & jurisprudence adverse effects **cytology** manpower contraindications manpower pathology standards poisoning ultrastructure supply & distribution trends **therapy diagnosis** utilization diet therapy

radionuclide imaging administration & dosage prevention & control ultrasonography adverse effects radiotherapy poisoning rehabilitation **embryology** toxicity toxicity surgery abnormalities agonists transplantation antagonists & inhibitors **epidemiology contraindications**  ethnology diagnostic use mortality pharmacokinetics

toxicity complications growth & development virology enzymology **anatomy & histology parasitology parasitology pharmacokinetics** 

# **Pharmacologic Action Terms**

Every drug and chemical MeSH heading has been assigned one or more headings that describe its pharmacological action (PA).

• Beginning in 1996, indexers add the appropriate pharmacological action MeSH heading as well as the specific chemical MeSH heading to a citation when the action of the chemical is being discussed in the article.

### **Example:**

Here are the pharmacological actions established for the MeSH Heading, Aspirin:

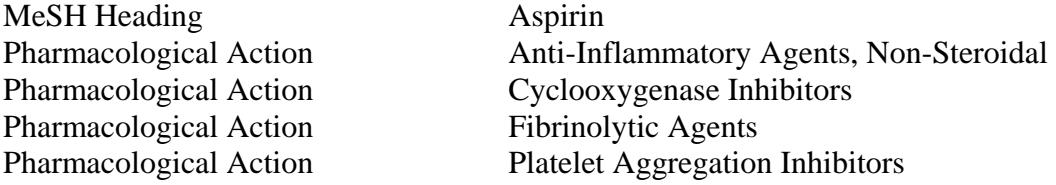

• A citation to an article that discusses **aspirin used as an anti-inflammatory agent** will be assigned:

Aspirin Anti-Inflammatory Agents, Non-Steroidal

• A citation to an article that discusses **aspirin used to inhibit blood clotting** will be assigned:

Aspirin Platelet Aggregation Inhibitors

Pharmacological Action Term List for **Caustics:** 

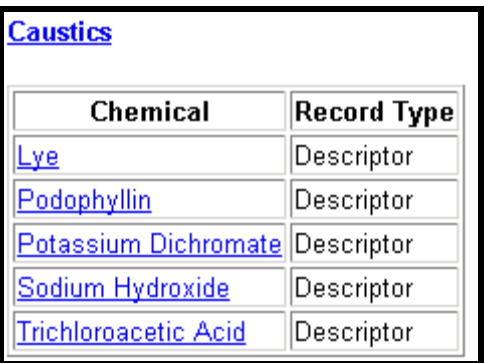

# **Other Types of MeSH Vocabulary**

### **Supplementary Concepts**

- Over 100,000 terms in a separate chemical thesaurus.
- Display in RN field on MEDLINE record.

### **CAS Registry Number/EC Number**

- Unique 5- to 9-digit number in hyphenated format representing either the Chemical Abstracts number or the E.C. number from the Enzyme Nomenclature.
- Displays in RN Field on MEDLINE record with Supplementary Concept term.
- May display as zero (0), generally for terms for a group or class of compounds.

### **Examples (as seen in MEDLINE):**

RN – 68373-14-8 (Sulbactam)  $RN - 69-53-4$  (Ampicillin)

### **Age Group MeSH Headings**

These are MeSH headings which indicate the age of human subjects discussed in the article:

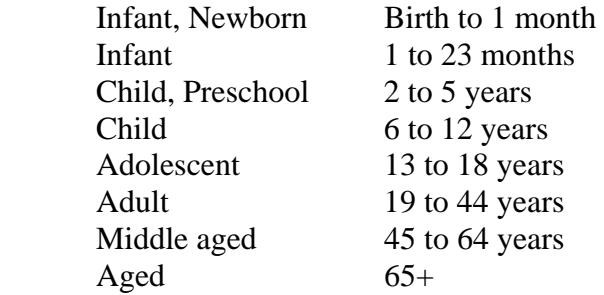

### **Publication Types**

- Publication Types describe the type of material being indexed.
- The most common type is Journal Article. Other Publication Types include:

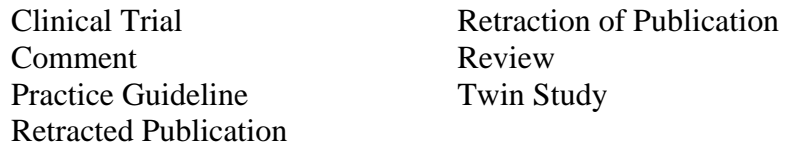

• Publication Types, along with definitions, appears in the introductory pages of the *Annotated MeSH*, and can also be found in NLM's MeSH Browser.

# **NLM MeSH Browser**

• Allows you to look through the MeSH vocabulary to see if there is a MeSH term for a particular concept.

# **Where is it?**

• The MeSH browser is introduced on this page of NLM's site:

### **http://www.nlm.nih.gov/mesh/meshhome.html**

- The link to the current MeSH browser (**http://www.nlm.nih.gov/mesh/Mbrowser.html**) is provided.
- A fuller description of this tool may be found at:

### **http://www.nlm.nih.gov/mesh/mbinfo.html**

# **What can I search?**

- The Browser allows you to search the 4 types of MeSH records:
	- 1. MeSH Headings (Descriptors)
	- 2. Supplementary Concept Records (formerly known as Supplementary Chemical Records)
	- 3. Qualifiers (subheadings) terms
	- 4. Publication Types

# **How do I browse?**

- The initial MeSH Browser screen, shown on the next page, provides two ways of finding the MeSH term for a concept.
	- 1. You can work down (navigate) from the top of the tree.
	- 2. Enter a term or root to be searched.

# **Navigate from the top of the tree**

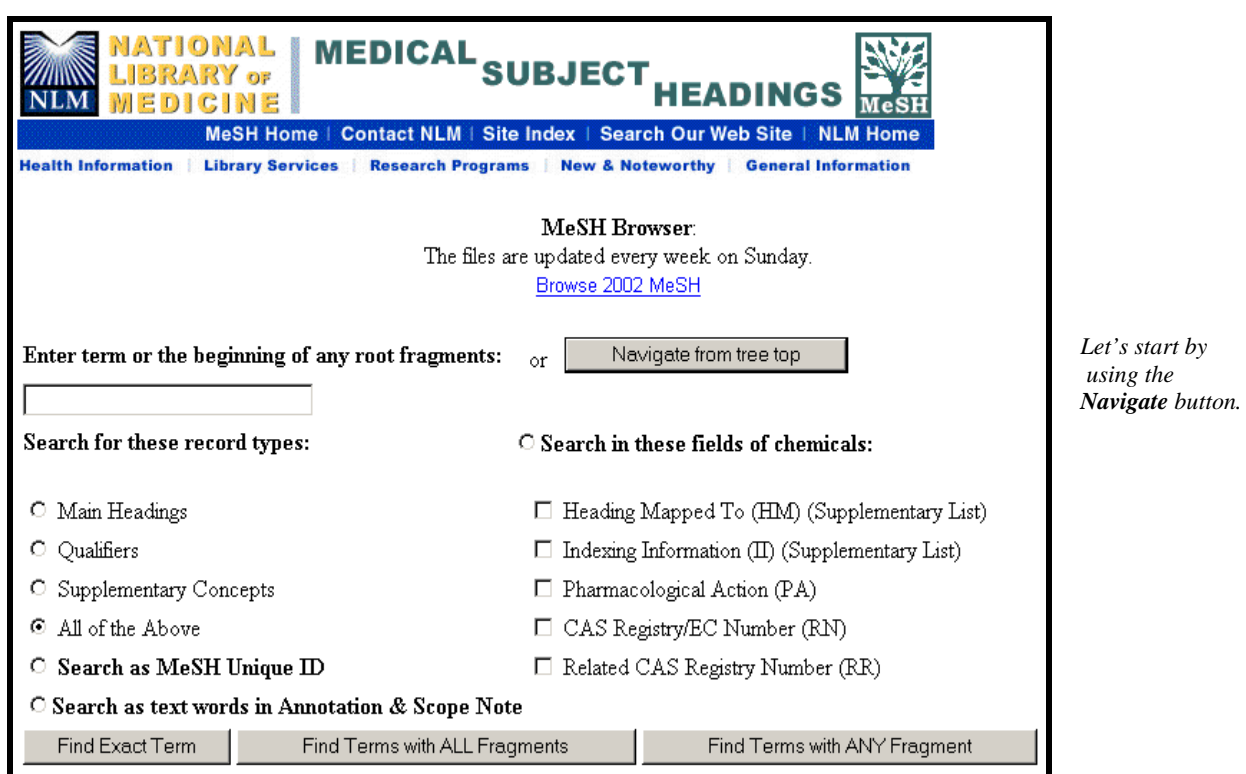

The first level shows the fifteen broad categories in MeSH.

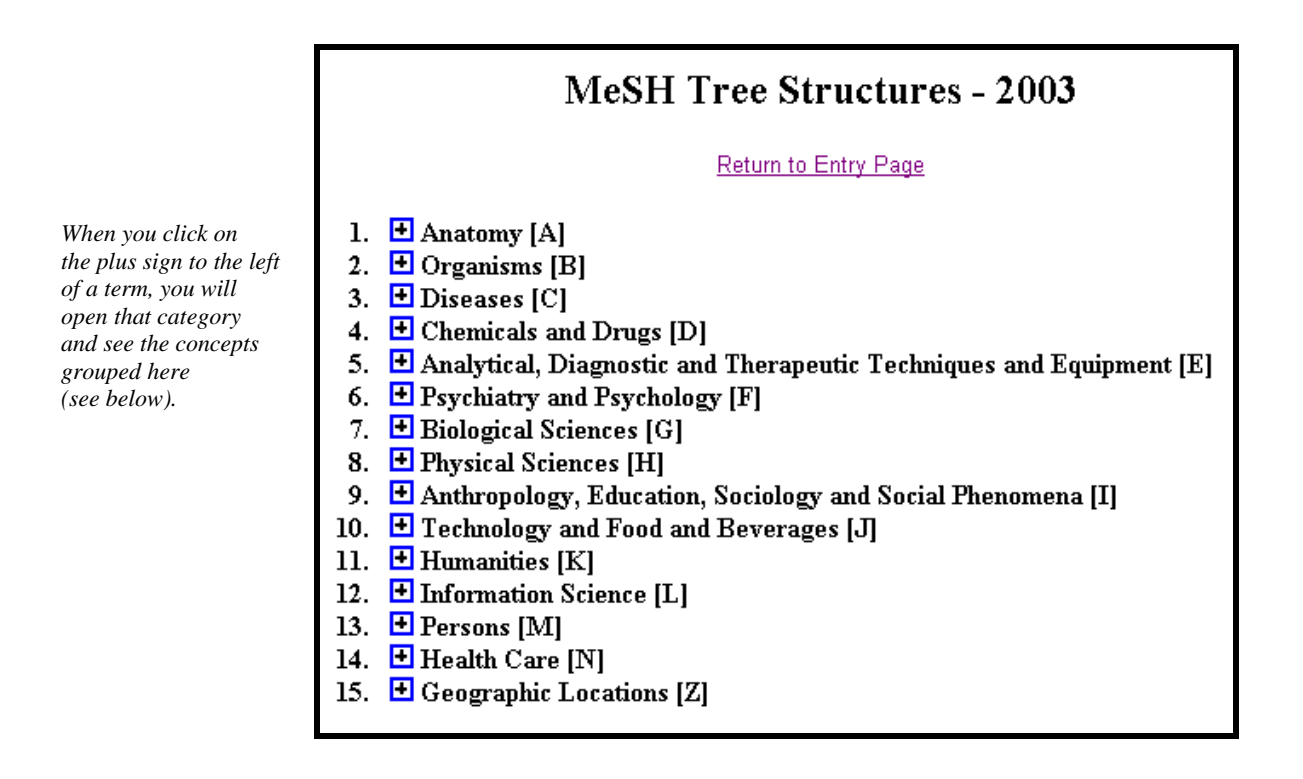

Beginning at this level you can select a term and see detailed information about that concept, or continue down, or branch out.

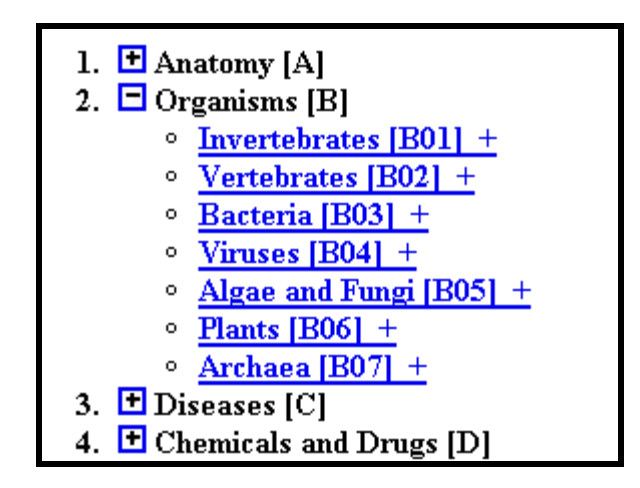

If you click on a term you will go to a page that shows the position(s) of the hierarchy in which the term is placed.

At the top of this screen you can find information about the term.

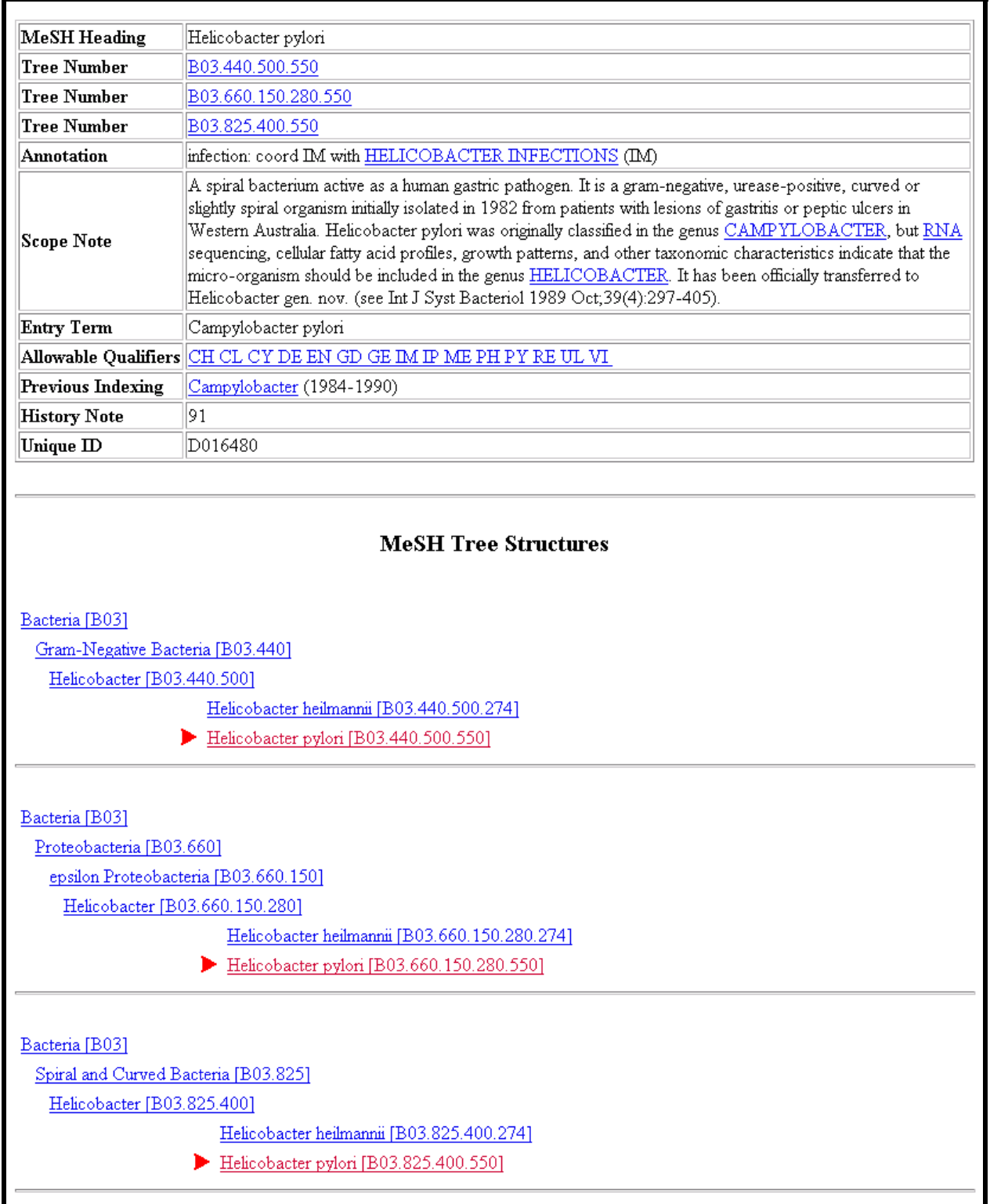

The data in a **MeSH Descriptor Record** may include:

- The MeSH Heading used for the concept.
- The Record Type: D for Main (MeSH) Headings.
- Tree Number: The place holder(s) in the numbered hierarchy.
- Annotation: guidelines for indexers and searchers.
- Scope Note: An explanation or definition of this concept to help in understanding its usage as an index term.
- Entry term: synonyms or concepts included by this term.
- See Also: related terms that may be of interest.
- Allowable Qualifiers: Subheadings that may be used in combination with this term. Links to subheading record for more information.
- Entry combination: conversion rules for Descriptors and Qualifiers.
- Previous Indexing: Terms that may have been used to index this concept in the years prior to the year that this term was introduced.
- History Note: The year this concept was introduced into MeSH. Includes historical changes over time.
- Unique ID: A unique number assigned for internal use. MeSH Heading UIs start with the letter D (for Descriptor), e.g., D001419.

# **Supplemental Concept Record**

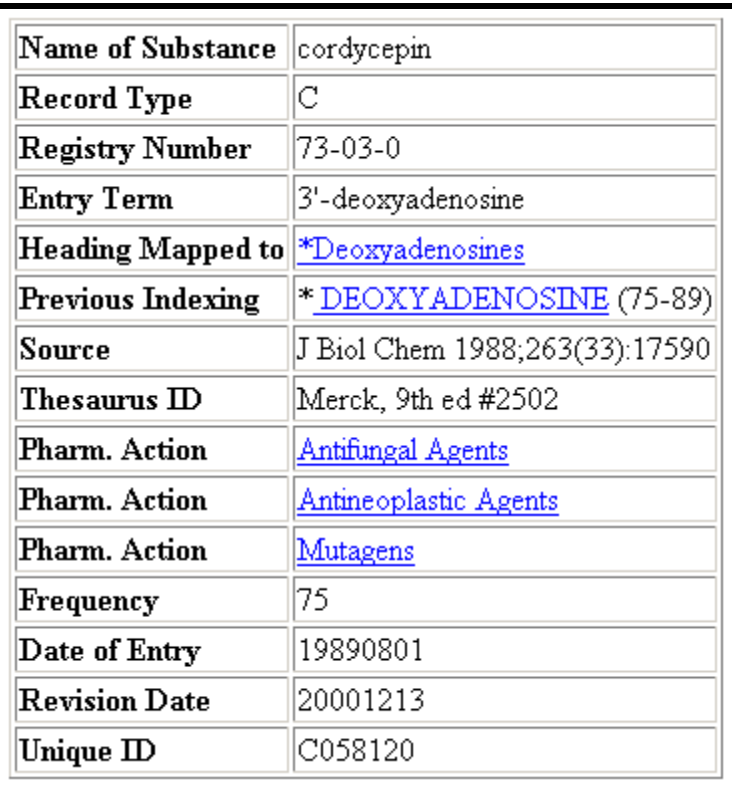

**See next page for details.** 

### The data in a **Supplemental Concept record** may include:

- Name of substance: For example: quindoxin.
- Record Type: C for Supplemental Concepts.
- Registry Number: For example: 2423-66-7.
- CAS Type 1 Name: The systematic name of a chemical which defines its structure, e.g., quinoxaline, 1,4-dioxide.
- Related Number: A unique number assigned to chemicals by the Chemical Abstract Service, or a code for enzymes assigned by the Commission on Biological Nomenclature. Related number: registry Numbers for salts and/or stereoisomers as well as it's relation to the "parent" chemical.
- Entry Term: Synonyms that can be used for searching this concept.
- Heading Mapped to: The Descriptor used for indexing this chemical in MEDLINE.
- Pharm. Action: An action of a drug or chemical as reported in the literature, e.g., MUTAGENS; ANTIBIOTICS.
- Indexing Information: Other MeSH terms that an indexer should consider using.
- Previous Indexing: MeSH terms used before the current descriptor became available, and also terms removed from the HM field over time.
- Source: Citations to articles in which the chemical has been identified, e.g., Contact Dermatitis 194):256;1975.
- Thesaurus ID: An authoritative reference where the chemical is listed, e.g., USAN 1980, p.276.
- Frequency: The number of times the chemical has been identified in MEDLINE journals.
- Note: Additional information.
- Date of Entry: The date (YYMMDD) the record was added to the system.
- Revision Date: The date (YYMMDD) of the last major revision to this record.
- Unique ID, beginning with "C" for Supplementary Chemical Concept, e.g., C003282.

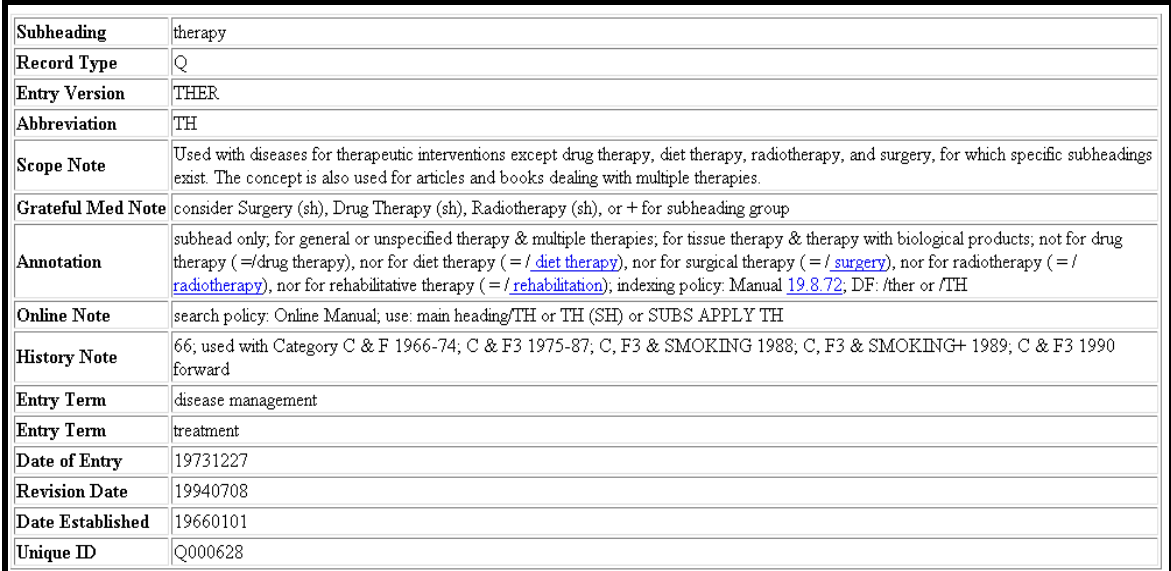

### **MeSH Qualifier (subheading) record**

The data in a **MeSH Qualifier (subheading) record** includes:

- Subheading: The name of the qualifier, e.g., therapy.
- Record Type: Q for qualifiers.
- Entry Version: A form used by indexers, e.g., THER.
- Abbreviation: A short form for this term, e.g., TH. Can be used by searchers.
- Scope Note: Instructions to the indexers and catalogers about the use of this term.
- Annotation: Description of what the use of this term implies. Includes when not to use the term.
- Online Note: information helpful for searchers.
- History Note: The year, e.g., 66; the subheading was introduced along with changes over time.
- Entry Term: Synonyms for use.
- Date of Entry: The date (YYMMDD) the record was added to the system.
- Revision Date: The date (YYMMDD) of the last major revision to this record.
- Date Established: The date (YYMMDD) the qualifier was established.
- Unique ID: A unique number assigned for internal use. Qualifier UIs start with the letter Q, e.g., Q000728.

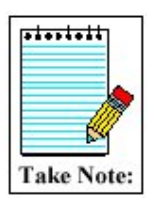

Use the **Return to Entry Page** link to go back to the Browser's home screen.

## **Enter a specific term**

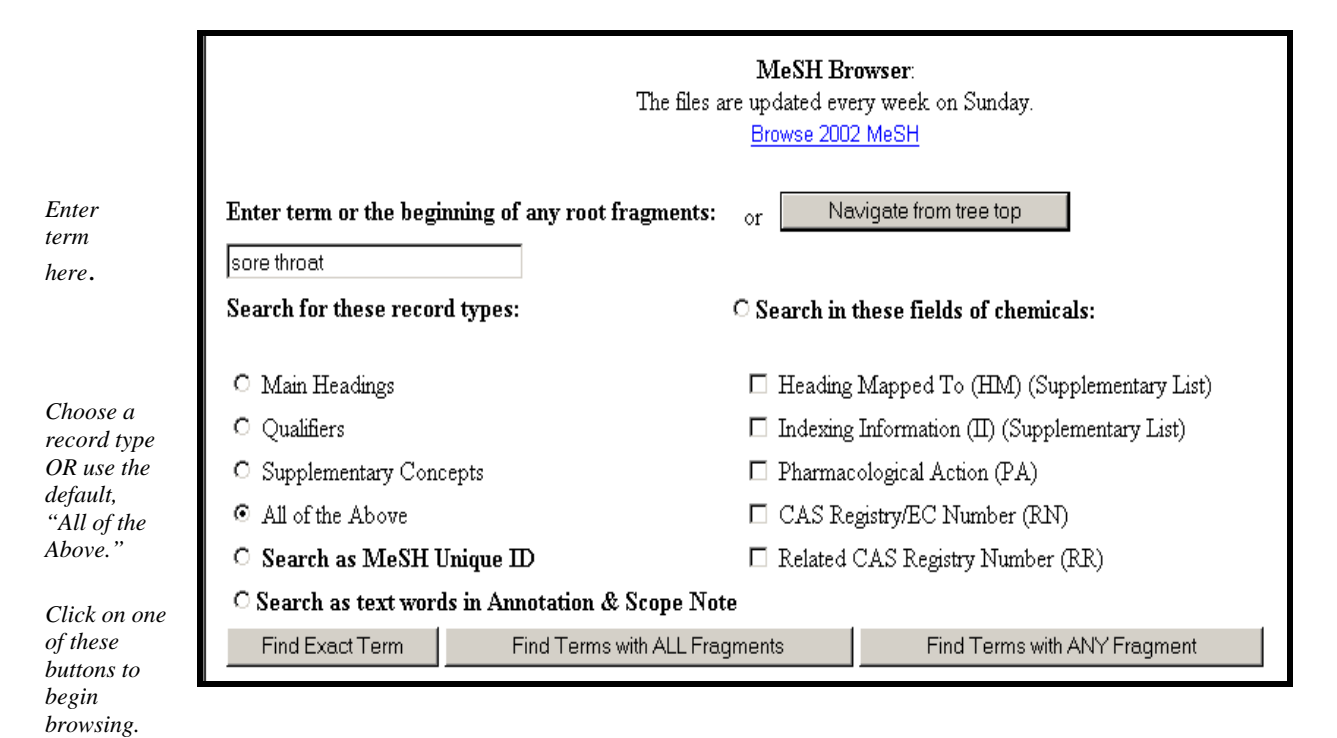

## **Find Buttons**

## **Find Exact Term button**

• Enter "adrenal cortex" and click on the Find Exact Term button.

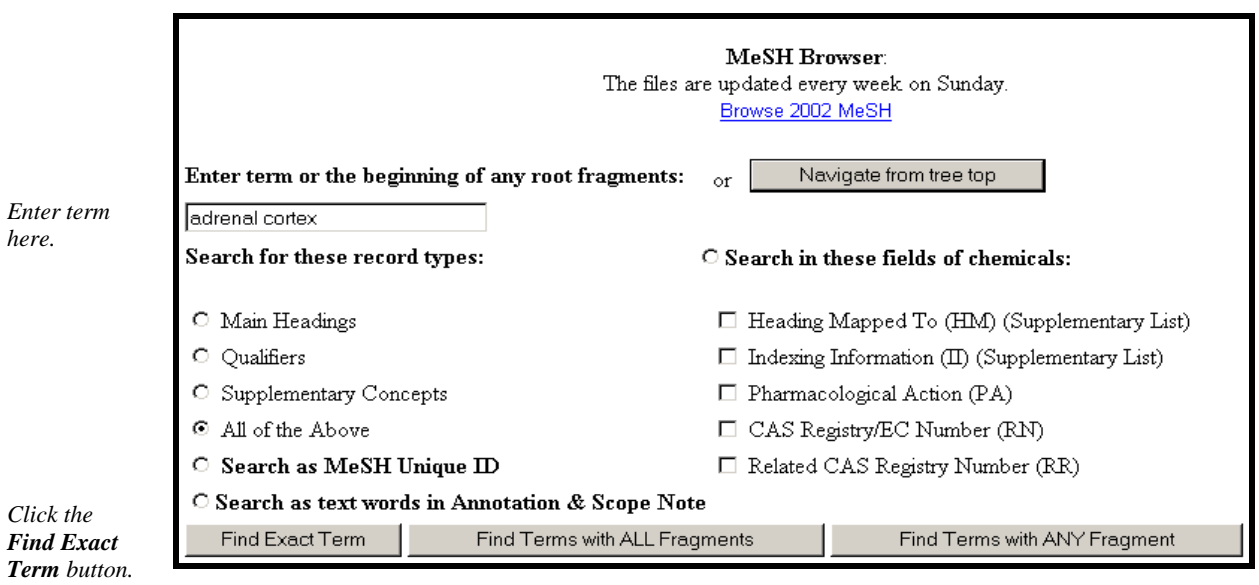

The MeSH Browser will look for an exact match with a MeSH term.

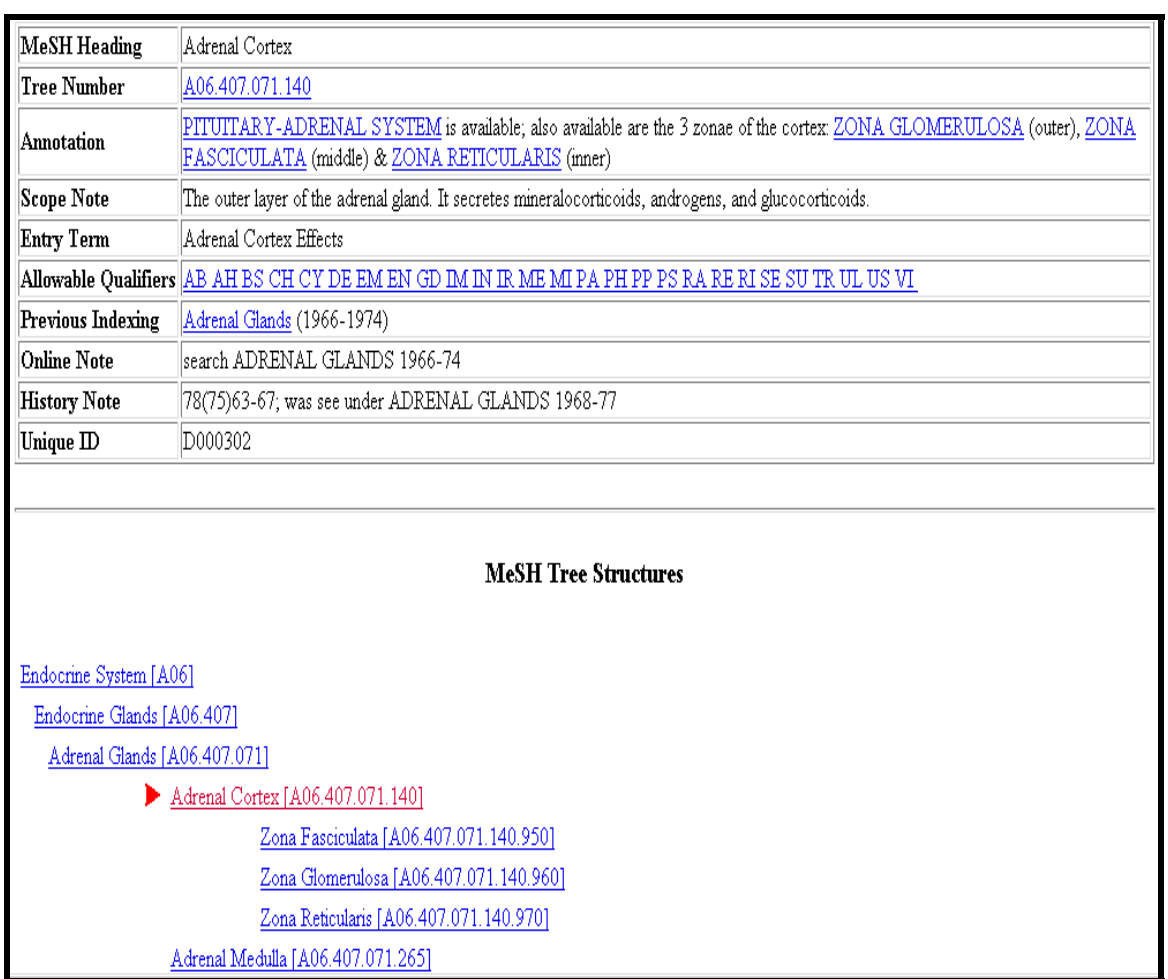

## **Find Terms with ALL Fragments button**

• Enter "adrenal cortex" and click on the **Find Terms with ALL Fragments** button.

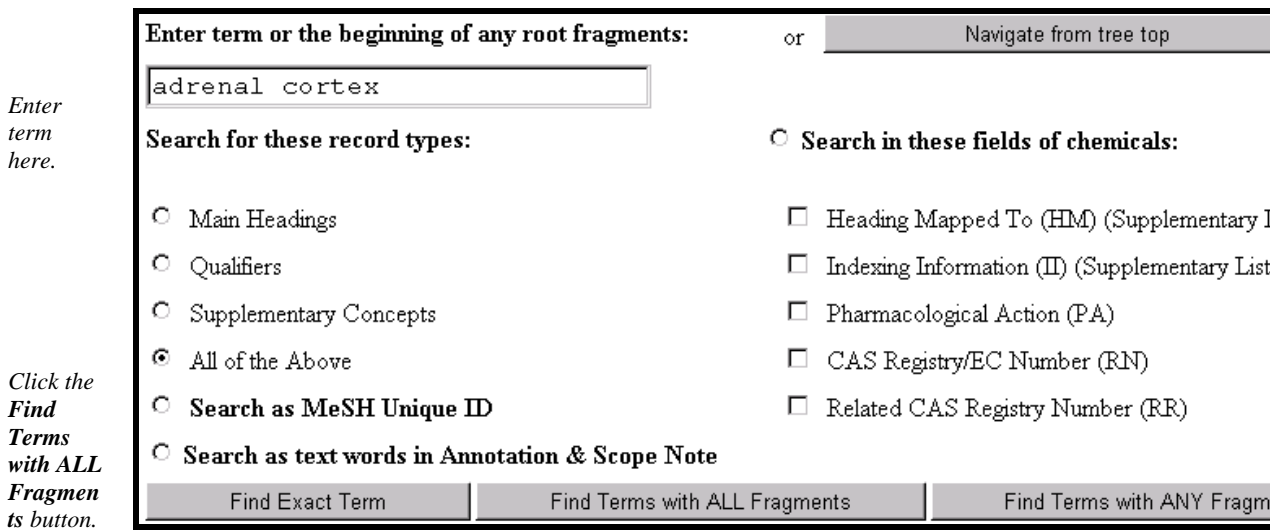

The Browser will show you terms that contain *all* the words or word-fragments you entered:

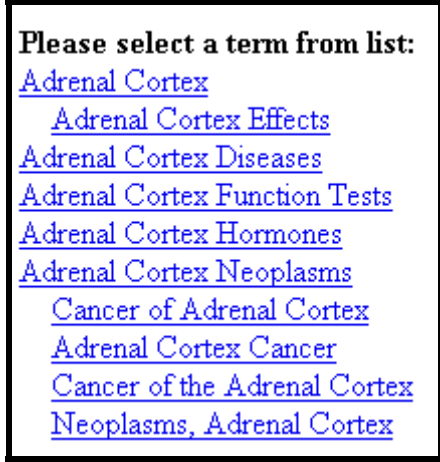

## **Find Terms with ANY Fragment button**

*button.* 

• Enter "adrenal cortex" and click on **Find Terms with ANY Fragment** button:

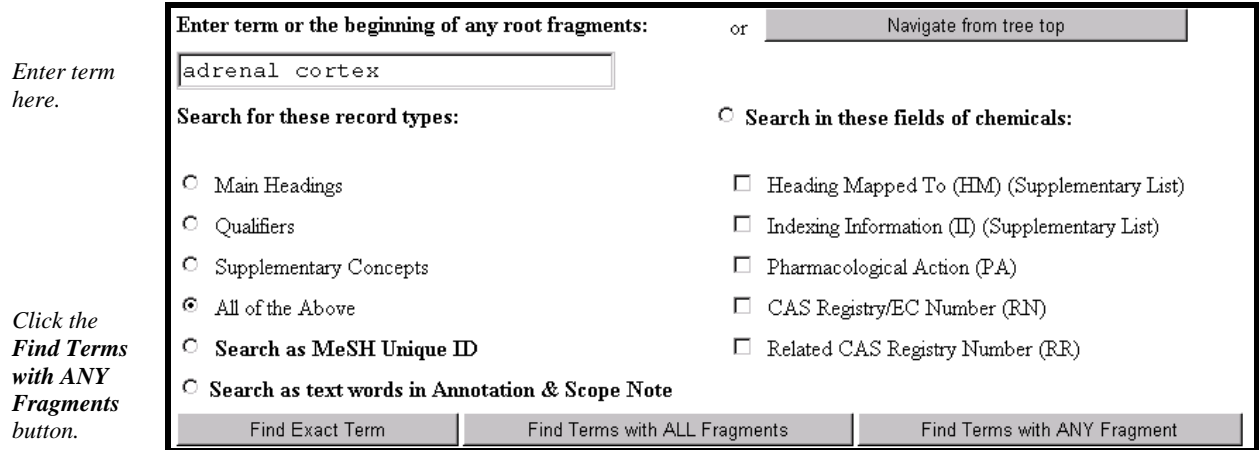

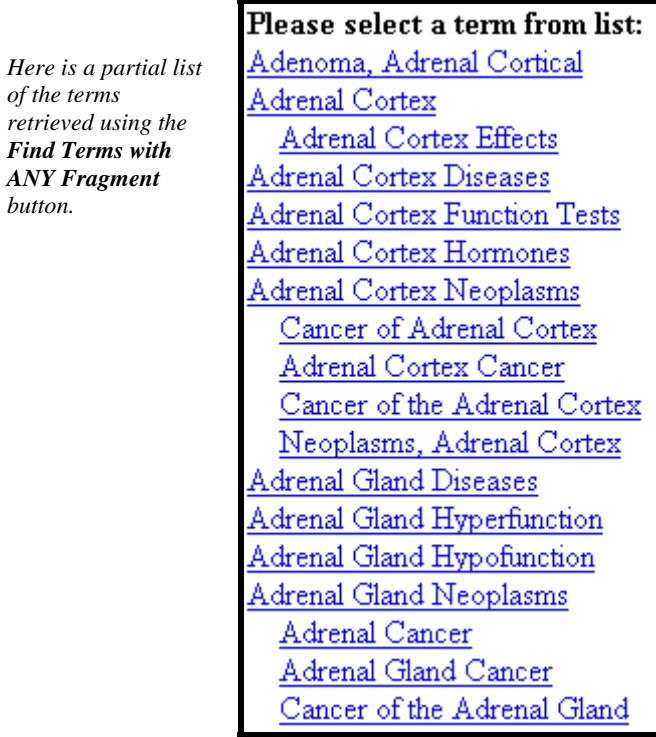

# **Practice Exercises**

- 1. Use the MeSH Browser to find the answers to these questions:
	- a. Can you use the term "Hypertension" to describe high pressure in the eye? What phrase of the Annotation explains this?
	- b. How far back can you search with the MeSH term, "Recombinant DNA?"
	- c. What ages are included by the term, "Child, Preschool?"
	- d. What is the preferred MeSH term for "drooling?"
- 2. Pretend you are a MeSH Indexer. Use the MeSH Browser and select MeSH terms that address these titles of articles listed below. When possible include an appropriate subheading (see list of subheadings on page 16).
	- a. Causes of Adult-Onset Diabetes
	- b. Management of Breast Cancer
	- c. The nursing care of Hemophiliacs
	- d. Treating Depression with Prozac
	- d. Brain Toxicity from Zinc

# **Suggested Answers:**

- 1. Use the MeSH Browser to find the answers to these questions:
	- a. Can you use the term "Hypertension" to describe high pressure in the eye? What phrase of the Annotation explains this?

### **No. "not for intracranial or intraocular pressure"**

b. How far back can you search with the MeSH term, "Recombinant DNA?"

### **1977**

c. What ages are included by the term, "Child, Preschool?"

### **A child between the ages of 2 and 5.**

d. What is the preferred MeSH term for "drooling?

### **Sialorrhea**

- 2. Pretend you are a MeSH Indexer. Use the MeSH Browser and select MeSH terms that address these titles of articles listed below. When possible include an appropriate subheading (see list of subheadings p. 16).
	- a. Causes of Adult-Onset Diabetes **Diabetes Mellitus, Type II/etiology**
	- b. Management of Breast Cancer **Breast Neoplasms/therapy**
	- c. The nursing care of Hemophiliacs **Hemophilia A/nursing**
	- d. Treating Depression with Prozac **Depression/drug therapy Fluoxetine/therapeutic use**
	- e. Brain Toxicity from Zinc  **Brain/drug effects Zinc/toxicity**